F

enocean

**Notice d'installation et d'utilisation Gateway USB EnOcean**

**Réf.** *10020040*

**1. Généralités**

#### **1.1 Utilisation**

La Gateway USB *EnOcean* 0**2LINE** *<sup>10020040</sup>* est conçue pour communiquer avec le monde *EnOcean* : capteurs, actionneurs et autres Gateway *EnOcean*. Equipée d'un connecteur USB de type A elle peut être raccordée à un PC, une box DSL ainsi que tout appareil disposant d'un port USB Host compatible.

**Remarque:** Lire attentivement la notice d'utilisation avant la mise en service.

#### **1.2 Clauses de garantie**

 Cette notice d'utilisation fait partie intégrante de l'appareil et de nos conditions de garantie. Elle doit être remise systématiquement à l'utilisateur. Nous nous réservons le droit de modifier sans préavis la construction technique des appareils. Les produits **TRI**0**2SYS** sont fabriqués et leur qualité est contrôlée en ayant recours aux technologies ultramodernes et en tenant compte des directives nationales et internationales en vigueur. Si toutefois un défaut apparaissait,

**TRI**0**2SYS** s'engage à remédier au défaut comme suit, sans préjudice des droits du consommateur final résultant du contrat de vente vis-à-vis de son revendeur :

En cas de l'exercice d'un droit légitime et régulier, **TRI**0**2SYS**, à son seul gré, éliminera le défaut de l'appareil ou livrera un appareil sans défaut. Toute revendication allant au-delà et toute

demande de réparation de dommages consécutifs est exclue.<br>Un défaut légitime existe si l'appareil est inutilisable au moment de sa livraison au<br>consommateur final en raison d'un vice de construction, de fabric pratique est considérablement limitée. La garantie est annulée en cas d'usure naturelle,<br>d'utilisation incorrecte, de branchement incorrect, d'intervention sur l'appareil ou d'influence<br>extérieure. La durée de la garantie applicable pour le règlement des droits à la garantie.

## **1.3 Recyclage de l'appareil**

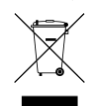

Conformément à la directive européenne 2002/96/CE relative aux déchets d'équipements électriques et électroniques et sa mise en vigueur conformément aux législations nationales, ce logo signifie qu'il ne faut pas jeter les appareils hors d'usage avec les ordures ménagères. Les substances dangereuses qu'ils sont susceptibles de contenir peuvent nuire à la santé et à l'environnement. Faites reprendre ces appareils par votre distributeur ou utilisez les moyens de

collecte sélective mis à votre disposition par votre commune.

## **2. Sécurité**

 **Appareils sensible aux décharges électrostatiques (ESD), à manipuler avec précautions.**

### **Tenir compte des points suivants :**

• Les lois, normes et directives en vigueur.

• Les règles de l'art au moment de l'installation.

• La notice d'utilisation de l'appareil.

• Une notice d'utilisation ne peut donner que des consignes de nature générale. Elles doivent être interprétées dans le contexte d'une installation spécifique.

L'appareil est prévu exclusivement pour une utilisation conforme à sa destination. Toute intervention ou modification par l'utilisateur est interdite ! Ne pas l'utiliser en liaison avec d'autres appareils dont le fonctionnement pourrait mettre en danger les personnes, les animaux ou les biens.

#### **3. Caractéristiques techniques**

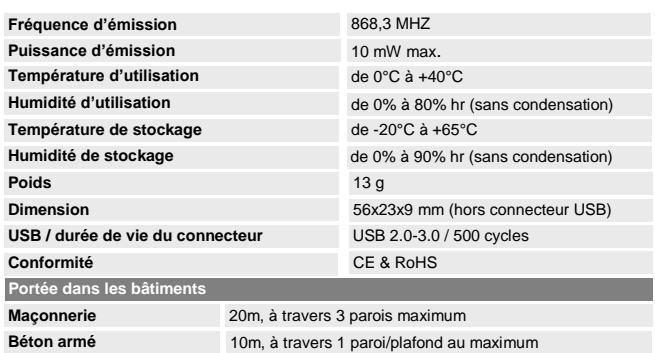

Placoplâtre / Bois 30m, à travers 5 parois maximum

**Remarque:** La portée entre la *Gateway 10020040* et l'environnement *EnOcean* diminue à mesure que la distance augmente. En cas de liaison à vue, la portée est d'env. 30 m dans des corridors et de 100 m dans des halls. La portée peut être augmentée avec un répéteur 0**2LINE.**

**4. Installation et mise en service**

#### **4.1 Installation logiciel :**

Le port USB de ce produit est géré par une puce FTDI (FT232R) dont il convient d'installer le driver sur l'équipement USB Host, avant l'introduction de celui-ci ; driver disponible sur le site du fabricant FTDI pour les systèmes d'exploitation Windows Microsoft, Linux et Apple Mac OS : http://ww

 Une fois le driver USB installé (séparément ou avec un logiciel d'exploitation dédié) introduire la *Gateway 10020040* sur un connecteur USB 2.0/3.0 Host de type A, et suivre les indications du système d'exploitation pour terminer l'installation. Une fois connecté (alimentation fournie par le port USB) la LED Power s'allume.

Antenne LED Power

Rx/Tx LED

La LED Rx/Tx s'allume à chaque trame reçue et émise, depuis et vers l'environnement *EnOcean*.

### **4.2 Mise en service :**

Le produit étant directement alimenté par le port USB, dès son raccordement (le driver ayant été préalablement installé) il est prêt à fonctionner soit en utilisant un logiciel dédié soit en utilisant des commandes directes (*voir § 5. Commandes et fonctions*)

# **4.3 Consignes d'installation :**

- Ne JAMAIS installer le produit dans un boîtier métallique ou à proximité d'objet de grande taille en métal.
- Une installation à proximité du sol ou sur le sol est déconseillée.
- Eviter les environnements avec d'importantes vibrations et/ou avec des chocs mécaniques. Certains PC, box DSL … peuvent émettre un bruit électromagnétique perturbant la gamme de fréquence de la *Gateway 10020040* (868Mhz). Dans ces cas éloigner le produit en utilisant un câble USB blindé entre l'équipement et celui-ci.

**Note :** Le produit est construit pour une utilisation en intérieur. Ne pas le monter dans des endroits qui peuvent être aspergés d'eau! Pour le nettoyage, l'essuyer avec un chiffon humide!

# **4.4 Câble USB OTG et système Android :**

Le câble usb fourni est un adaptateur USB A femelle / micro USB B mâle permettant d'exploiter la fonctionnalité host des appareils Android. (*Merci de bien vouloir consulter la documentation de votre dispositif Android pour vérifier sa capacité host*).

*dispositif Android pour vérifier sa capacité host).*<br>Vous pouvez désormais exploiter la Gateway 10020040 sur tous dispositifs Android compatibles<br>grâce à l'application O2Diag développé par trio2sys.<br>Pour cela :

- Téléchargez l'application *O2Diag* via le Google Playstore sur votre appareil
- Android. Connectez le câble usb OTG au port micro USB B de votre appareil Android.
- Connectez la Gateway 10020040 au port USB A femelle du câble OTG.

# **5. Commandes et fonctions**

La Gateway 10020040 est une passerelle bidirectionnelle (émetteur/récepteur) entre l'environnement *EnOcean* et l'interface série virtuelle du port USB, port géré par un hôte externe (PC, box DSL …). Ces principales fonctionnalités et caractéristiques sont :

- réception depuis les interrupteurs et capteurs
- émission de messages vers des actionneurs configuration à distance
- gestion à distance
- smart Acknowledge
- mesure de la puissance des télégrammes reçus
- répéteur programmable
- Protocole série sur port USB *EnOcean* **ESP3**
- Support de tous les équipements décrit dans le document EnOcean Equipment Profiles **EEP2.1** (consultable su[r www.enocean.com\)](http://www.enocean.com/)

- Dialogue USB par « Virtual COM Port » (driver FTDI pour Microsoft Windows, Linux et Appel Mac)

#### **5.1 Diagramme bloc et couches protocole :**

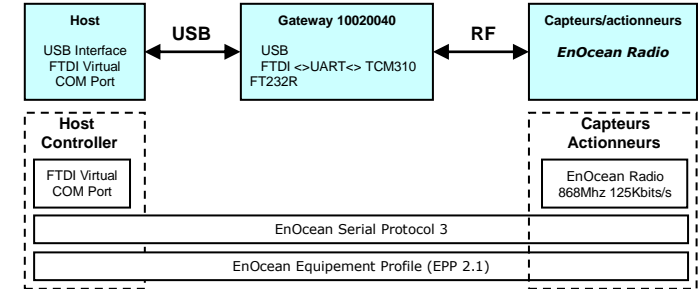

#### **5.2 Référence :**

- Le driver « **Plug'n play** » USB est disponible, pour les systèmes d'exploitation Microsoft Windows, Linux et Apple Mac OS, à l'adresse [: http://www.ftdichip.com/FTDrivers.htm](http://www.ftdichip.com/FTDrivers.htm)l
- Pour les autres systèmes d'exploitation, vous pouvez utiliser ou adapter le source C pour le
- Système d'exploitation Linux, à l'adresse : http://www.ftdichip.com/Driver<br>• Le protocole série **EnOcean ESP3** est disponible Le protocole série *EnOcean* **ESP3** est disponible à l'adresse : <http://www.enocean.com/en/knowledge-base/> ou sur simple demande à l'email de contact sous le référence *TOC1202REF*
- le document EnOcean Equipment Profiles EEP2.1 est édité par l'alliance *EnOcean* et<br>la dernière version est disponible à l'adresse : <u>http://www.enocean-alliance.org/</u> ou sur<br>simple demande à l'email de contact sous le

#### **5.3 Complément :**

- la fonctionnalité répéteur, si utilisée, doit être réactivée à chaque remise sous tension. Pour plus de détail voir la commande CO\_WR\_REPEATER dans l' **ESP3.**
- la *Gateway 10020040* peut filtrer les télégrammes *EnOcean*, ce qui peut simplifier le traitement des données par le système hôte. Pour plus de détail voir la commande CO\_WR\_FILTER\_ADD dans l' **ESP3.** Si utilisée, cette fonctionnalité doit être réactivée à chaque remise sous tension.
- Pour la gestion à distance, voir la commande REMOTE\_MAN\_COMMAND dans l' **ESP3.**
- Pour le smart Acknowledge, voir la commande SMART\_ACK\_COMMAND dans l' **ESP3.**
- la *Gateway 10020040* peut gérer un maximum de 90 télégrammes par seconde.

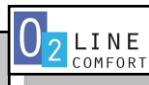

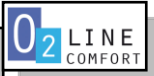

**6. Recherche de pannes / dépannage**

#### **6.1 Installation nouvelle ou existante ion et mise en service**

• Si la *Gateway 10020040* fonctionne à une distance plus courte par rapport à l'environnement

**EnOcean**, elle est perturbée ou utilisée au delà de sa portée d'émission ou de réception.<br>• Rechercher dans l'environnement du système les modifications à l'origine de perturbations<br>(par ex. déplacement d'armoires métalli

## **6.2 Limitation de la portée des signaux radio**

• Produit utilisé à proximité d'objets métalliques ou de matériaux contenant des éléments

métalliques. Respecter une distance d'au moins 10 cm.<br>• Humidité dans les matériaux.<br>• Appareils émettant des signaux à haute fréquence tels que des installations audio et vidéo, des<br>• Appareils émettant des signaux à haut

#### **6.3 Contacts**

E-mail:............................ contact@trio2sys.fr

## **7. Déclaration de conformité**

Ce produit peut être commercialisé et exploité dans les pays de l'Union Européenne. Par la<br>présente, TRI0**.SYS d**éclare que la Gateway EnOcean USB *10020040* est conforme exigences<br>essentielles et aux autres prescriptions

Pour plus de détail sur les normes appliquées consulter le sit[e www.trio2sys.fr](http://www.trio2sys.fr/)

D.Girard

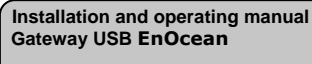

**Réf.** *10020040*

## **1. General**

#### **1.1 Use**

Gateway USB *EnOcean* 0**2LINE** *<sup>10020040</sup>* is designed to communicate with *EnOcean* world : sensors, actuators, and other *EnOcean* Gateways. Equipped with a type A USB connector, it can be plugged to a computer, a DSL box and every device which has a compatible USB Host port.

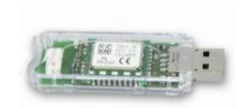

enocean

EN

**Note:** Read the operating manual carefully before initial use.

#### **1.2 Guarantee terms**

This operating manual is an integral part of the device and our guarantee terms. It must always be delivered to the user. We reserve the right to modify the technical design of these devices

without warning. **TRI**0**2SYS** products are manufactured and their quality checked by making use of the latest technologies and taking into account the applicable national and international

directives. If nevertheless a fault arises, **TRI**0**2SYS** undertakes to remedy the default as follows, without prejudicing the rights of the end customer that arise from the sales contract with his reseller:

If the event of exercising of a legitimate and regular right, **TRI**0**2SYS**, may at its sole discretion, rectify the device fault or supply a fault-free device. Any claim beyond this and all claims for consequential damages are excluded.

A legitimate fault exists if the device cannot be used at the time of delivery to the end customer because of a design or manufacturing defect or if its practical use is severely limited. The<br>guarantee is void in cases of natural wear and tear, incorrect use, incorrect connection, where<br>the device has been repaired or e the date of invoicing). French law applies to the regulation of guarantee rights.

## **1.3 Recyclage de l'appareil**

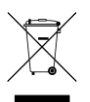

According to the European directive 2002/96/CE relative to electrical and electronic equipment waste and its enforcement according to the national legislations, this logo means that you should not throw the out-of-service devices with household waste. Dangerous substances which they may contain can damage the health and the environment. Make take back these devices by your distributor or use the means of differentiated waste collection provided by your municipality.

### **2. Safety**

 **Electrostatic discharge sensible devices (ESD), handle with care.**

## **Observe the following points:**

• The laws, standards and directives in force.

- Best practice at the time of installation
- The device operating manual. • An operating manual can only give general instructions. They must be interpreted in the context of a specific installation.

The device is intended solely for use conforming to its purpose. Any repairs or modifications by the user are forbidden! Do not use with other devices the operation of which could endanger people, animals or property.

#### **3. Technical characteristics**

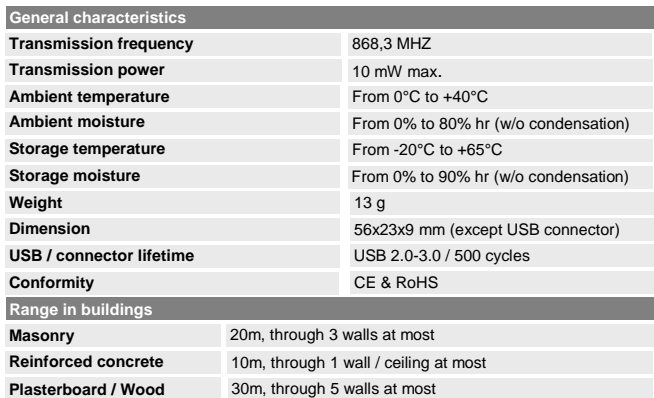

**Note:** The signal strength between the *Gateway 10020040* and *EnOcean* environment decreases as the distance increases. Where there is a line of sight connection, the range is approximately 30 m in corridors and 100 m in large workshops or halls. The range can be increased with an 0**2LINE** repeater.

#### **4. Installation and initial use**

### **4.1 Software installation :**

The USB port of the device is managed by a FTDI chip (FT232R). Install the driver on

the USB Host equipment before plugging it; driver is available on the FTDI<br>manufacturer website for the following operating systems : Windows Microsoft, Linux et<br>Apple Mac OS [: http://www.ftdichip.com/FTDrivers.htm](http://www.ftdichip.com/FTDrivers.htm)

Once the USB driver installed (separately or with dedicated operating software) insert the *Gateway 10020040* in a USB 2.0/3.0 Host type A connector, and follow the indications of the operating system to finish the installation. Once connected (power supplied by the USB port) the Power LED turns on.

Rx/Tx LED

Rx/Tx LED turns on at every received or transmitted frame, form and to the *EnOcean* environment.

### **4.2 Initial use :**

The device is directly supplied by the USB port, so as soon as it is plugged (driver already installed) it is ready to be used either with a dedicated software or with direct controls (see *Section 5. Controls and functions*)

# **4.3 Installation instructions :**

- Never mount the device in a metallic casing or close to a largely metallic object.
	- Installation on the ground or close to the ground is not recommended Avoid environments with a lot of vibrations and/or with mechanical shocks.
	-
	- Some PC, box DSL … can transmit electromagnetic noise disturbing frequency range of the *Gateway 10020040* (868Mhz). In these cases, move the device away by using a shielded USB cable between the equipment and the gateway.

**Note :** The device is designed for internal use. Do not install it in locations that could be sprayed by water! To clean, use a damp cloth!

# **4.4 USB OTG cable and Android OS :**

The USB cable included is a USB A female / micro USB B male adaptor allowing to use the host capabilities of any Android devices. (Please consult your Android device documentation for further *information about its host capabilities*).

You can use the Gateway *10020040* with any compatible Android devices thanks to the O2Diag application developed by trio2sys.

- To do this: Download the O2Diag application via the Google Playstore on your Android device.
	- Connect the OTG usb cable to the micro usb B port of your Android device. Connect the Gateway 10020040 to the USB A female port of the OTG cable.

# **5. Controls and functions**

**ion and initial use**

١

The *Gateway 10020040* is a bidirectional gateway (transmitter/receiver) between the *EnOcean* environment and the virtual serial interface of USB port, which port is managed by an external Host (PC, box DSL ...). These principal fonctionnalities andcharacteristics are

- reception from switches and sensors - Transmission of messages to actuators
- remote configuration
- remote management
- smart Acknowledge power metring of received frames
- programmable repeater
- Serial protocol on USB Port *EnOcean* **ESP3**
- 

Support of all the equipments described in the EnOcean Equipment Profiles<br>EEP2.1 document (available for consultation o[n www.enocean.com\)](http://www.enocean.com/)<br>- USB Dialog through « Virtual COM Port » (driver FTDI for Microsoft Windows, Linux and Apple Mac)

#### **5.1 Bloc Diagram and protocol layers:**

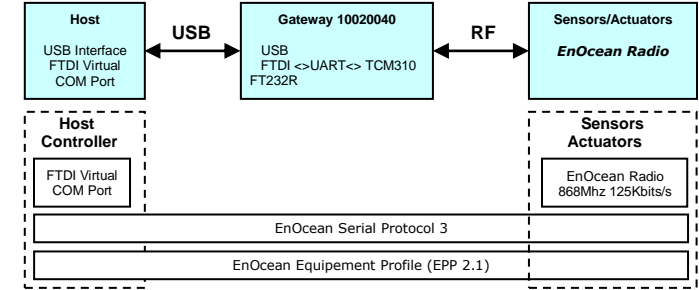

#### **5.2 References :**

- The « **Plug'n play** » USB driver is available for the Microsoft Windows, Linux et Apple Mac OS Operating Systems under: http://www.ftdichip.com/FTDrive
- For other operating systems, use or adapt the C program for Linux Operating System<br>under: http://www.ftdichip.com/Drivers/VCP.htm
- under : <u>http://www.ftdichip.com/Drivers/VCP.htm</u><br>• The *EnOcean* ESP3 serial pr **Example 3** serial **protocol** is available under nowledge-base/ or on request to the contact email address with the reference **TOC1202REF**
- TheEnOcean Equipment Profiles **EEP2.1** document is published by *EnOcean Alliance* and the latest version is available under [: http://www.enocean-alliance.org/](http://www.enocean-alliance.org/) or on requestto the contact email address with the reference *TOC1201REF*

#### **5.3 Further information :**

- The repeater functionality, if used, must be reactivated after each restart. For further details see the control CO\_WR\_REPEATER in **ESP3.** The *Gateway 10020040* can filter *EnOcean* telegrams, that can simplify the data
- processing by the host system. For further details see the control CO\_WR\_FILTER\_ADD in
- **ESP3.** If used, this functionality must be reactivated after every restart. For the remote management, see the control REMOTE\_MAN\_COMMAND in **ESP3.**
- For the smart Acknowledge, see the control SMART\_ACK\_COMMAND in **ESP3.**
- The *Gateway 10020040* can manage at most 90 telegrams per second.

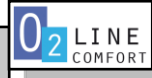

Power LED

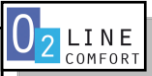

 **6. Troubleshooting ion and initial use**

#### **6.1 New or existing installation**

•If the *Gateway 10020040* functions at a shorter distance relative to the *EnOcean* environment,<br>it is subject to interference or used outside the transmission range.<br>•Search in the system environment for changes that cou •Use the *Gateway 10020040* in a more suitable location.

## **6.2 Limitation of the range of the radio signals**

• Device used close to metallic objects or close tu materials containing metallic<br>elements.Observe a distance of a least 10 cm.<br>• Humidity in the materials.

• Devices emitting high frequency signals such as audio or video systems, computers (see<br>section *4. Installation et initial use*), electronic ballasts or fluorescent tubes. Observe a distance of at<br>least 0,5 m.

## **6.3 Contacts**

E-mail:...........................[. contact@trio2sys.fr](mailto:contact@trio2sys.fr)

## **7. Declaration of conformity**

This product can be sold and operated in the countries of the European Union. **TRI**0**2SYS** hereby declares that the gateway **10020040** complies with the essential requirements and other<br>relevant prescriptions of Directive 1999/5/EC R&TTE. For more details on the applied standards<br>please consult website <u>www.tri</u>

D.Girard **Strate**